<span id="page-0-0"></span>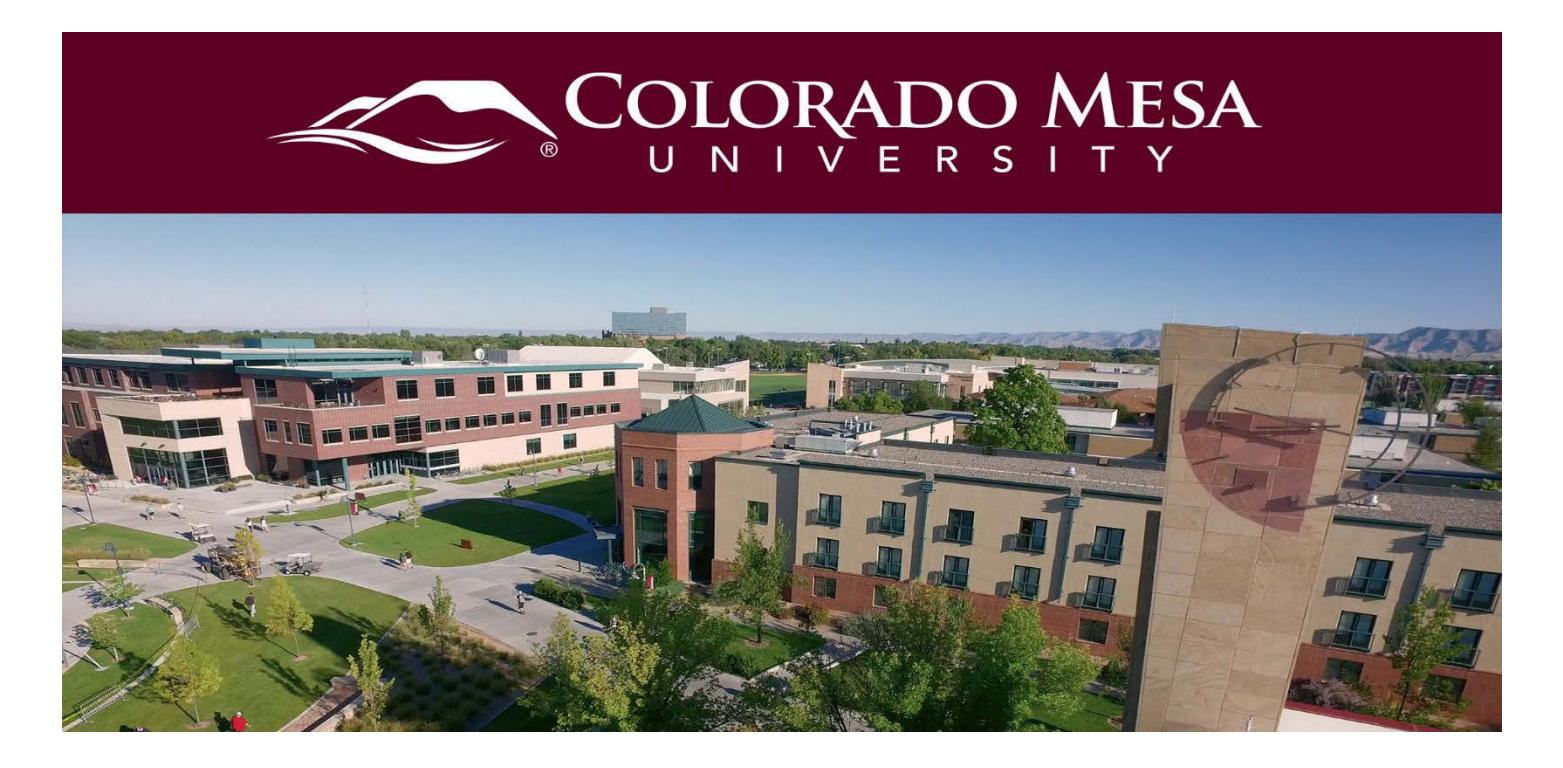

# Basic System Requirements for Bongo

This document outlines requirements and recommendations for your browser, internet connection, and devices when using Bongo.

- **Note: The maximum video file size is 20GB***.* Please note that the larger your file size, the longer uploading and processing times will take - especially if you have a poor internet connection.
- If you need to reduce the file size or trim the starting/ending points, use a standard program like Microsoft Movie Maker or iMovie. These programs should be on your computer, or be easy to add.

## <span id="page-0-1"></span>**Contents**

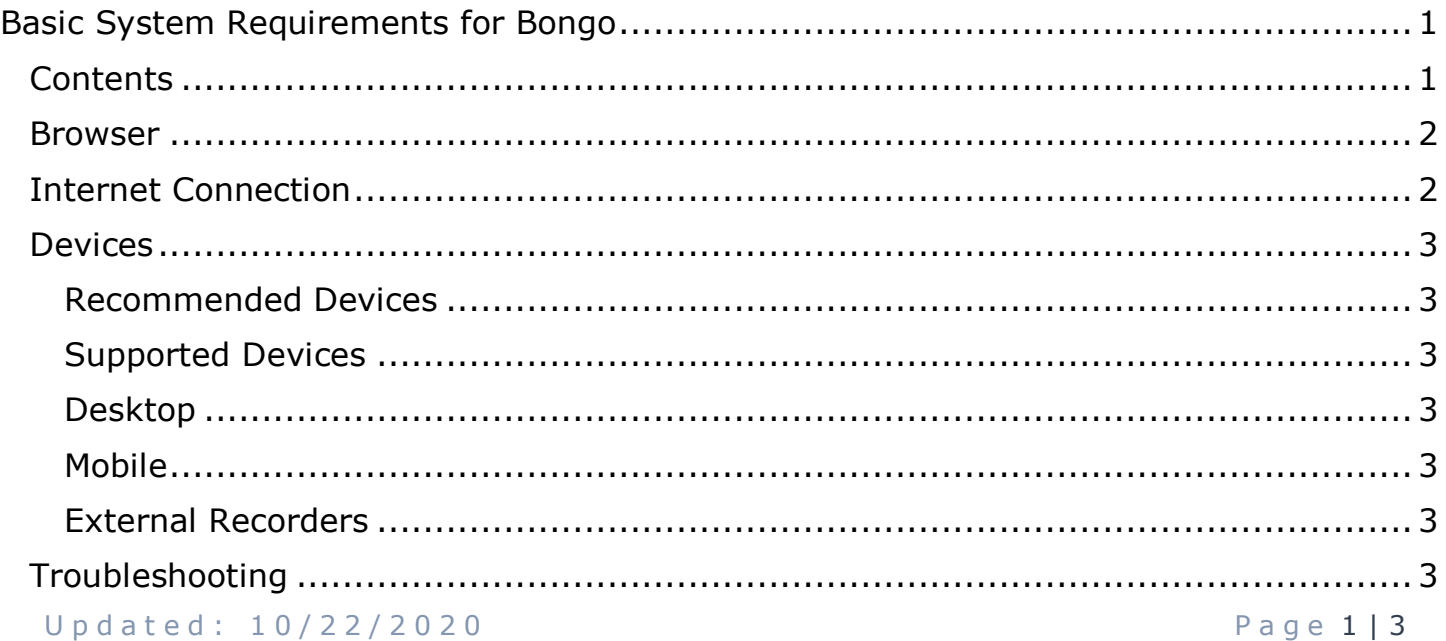

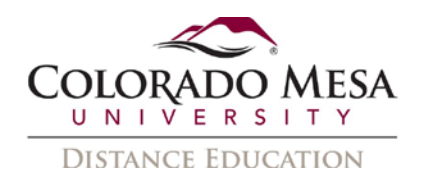

#### <span id="page-1-0"></span>Browser

- The supported browsers are [Chrome](https://www.google.com/chrome/?brand=CHBD&gclid=EAIaIQobChMIst6Qy_rk2gIVQ7bACh1tLAq9EAAYASAAEgLN6vD_BwE) and [Firefox.](https://www.mozilla.org/en-US/firefox/new/) The [new version of Edge](https://www.microsoft.com/en-us/edge) (**Chromium**) is also supported. When using Video Assignments (Bongo), you must be using one of these browsers on a desktop computer or laptop for full functionality. Your Internet browser must be up-to-date.
- Most browsers will update automatically (or have an option to do so). To check for pending updates, view [Chrome instructions](https://support.google.com/chrome/answer/95414?co=GENIE.Platform%3DDesktop&hl=en) or [Firefox instructions.](https://support.mozilla.org/en-US/kb/update-firefox-latest-release) If you run into issues using Bongo, try (re)installing Chrome or Firefox, as your current browser may have too many add-ons or restrictions.
- Find specific information about which browsers support which features, check [browser compatibility.](https://bongolearn.zendesk.com/hc/en-us/articles/360009046193-Browser-Compatibility)
- **Note:** [Desktop share within Virtual Classroom meetings](https://bongolearn.zendesk.com/hc/en-us/articles/360002268054) is only fully supported within **Chrome or Edge (Chromium)** on a desktop computer or laptop. In Firefox, you can share a **single** application window.

#### <span id="page-1-1"></span>Internet Connection

- **Video Assignments:** You will need at least **1Mbps** upload/download speed. As a general rule, the better your internet connection, the better experience you will have. For more information, check out [How to Check Your System before](https://bongolearn.zendesk.com/hc/en-us/articles/360036435094-How-to-Check-Your-System-Before-Completing-a-Video-Assignment)  [Completing a Video Assignment.](https://bongolearn.zendesk.com/hc/en-us/articles/360036435094-How-to-Check-Your-System-Before-Completing-a-Video-Assignment)
- **Virtual Classroom Meetings:** Speed requirements within Virtual Classroom depend on the features used during the meeting. Please review [Virtual Classroom](https://bongolearn.zendesk.com/hc/en-us/articles/360034469833-Virtual-Classroom-Bandwidth-Requirements-)  [Bandwidth Requirements](https://bongolearn.zendesk.com/hc/en-us/articles/360034469833-Virtual-Classroom-Bandwidth-Requirements-) to calculate the speed needed for your session.
- If you want to check your network speed independently of a Video Assignment or Virtual Classroom Meeting, you can check here: [Test My Speed.](https://www.att.com/support/speedtest/)
- **Helpful Tip:** If your connection is unstable/below the speeds recommended above, then use a wired connection or a stable wireless connection while uploading/recording.

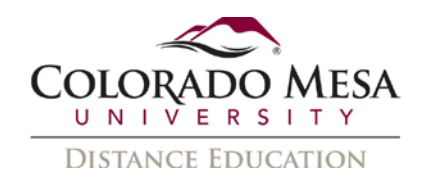

# <span id="page-2-0"></span>Devices

### <span id="page-2-1"></span>Recommended Devices

- Mac/PC
- Desktop/Laptop

#### <span id="page-2-2"></span>Supported Devices

- iPhone/iPad (Note: iOS devices will not work with Virtual Classroom unless you are running the very newest OS. You will also need to use the most recent version of Safari; however, you may not have access to all features, such as desktop sharing.)
- Android/Tablet (Use the most recent version of Chrome, Microsoft Edge (Chromium) or Firefox; however, you may not have access to all features, such as desktop sharing.)

Learn more about [device compatibility](https://bongolearn.zendesk.com/hc/en-us/articles/360010654753-Device-Compatibility) to see which features are compatible with your device(s).

#### <span id="page-2-3"></span>Desktop

- You must have a webcam and microphone working with your computer (most are built-in). If you don't have a built-in webcam/mic, they can be purchased and plugged into your computer.
- To find your mic/webcam settings, review your computer documentation.

#### <span id="page-2-4"></span>Mobile

- On a mobile device, you can access your Video Assignment through a browser.
- At this time, desktop share when recording videos is **not supported** on mobile.
- iOS devices will not work with Virtual Classroom unless you are running the very newest OS.

#### <span id="page-2-5"></span>External Recorders

You can also use an external video camera or mobile device to record and upload videos for [Individual Projects.](https://bongolearn.zendesk.com/hc/en-us/articles/115005079413)

# <span id="page-2-6"></span>Troubleshooting

- [Common Troubleshooting Solutions](https://bongolearn.zendesk.com/hc/en-us/articles/360009373374-Common-Troubleshooting-Solutions)
- [Virtual Classroom Troubleshooting](https://bongolearn.zendesk.com/hc/en-us/articles/360016009854-Troubleshooting-Within-Virtual-Classroom)